## How to print and View COVID-19 Vaccine Card from the MyChart Website

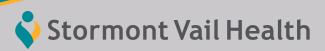

You can view and print your COVID-19 vaccine card through the MyChart website.

How to print your vaccine card from the MyChart Website:

\*Instructions are also available on how to view from the MyChart App.

- 1 Login to your MyChart account
- 2 Click Menu This is on the top left of the screen

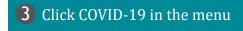

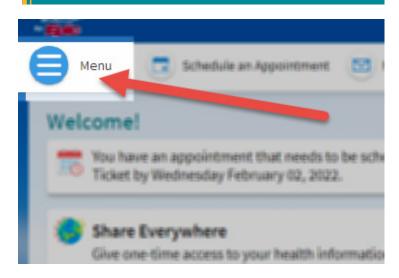

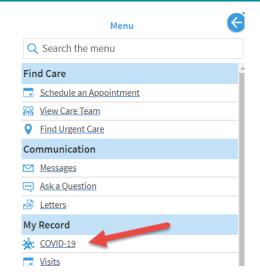

4 Click the printer icon. This will display your COVID-19 vaccination details as well as previous COVID-19 test results.

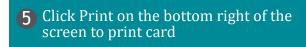

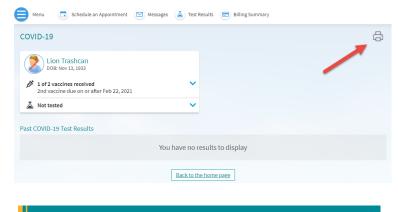

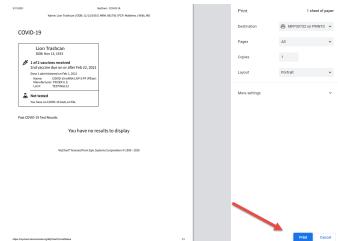

stormontvail.org/mychart